## 將呼叫排隊到多個CSQ  $\overline{\phantom{a}}$

### 目錄

[簡介](#page-0-0) [必要條件](#page-0-1) [需求](#page-0-2) [採用元件](#page-0-3) [慣例](#page-0-4) [背景](#page-0-5) [解決方案](#page-1-0) [相關資訊](#page-1-1)

# <span id="page-0-0"></span>簡介

本文說明如何在Cisco IP Contact Center(IPCC)Express環境中將呼叫排隊到多個聯絡服務隊列 (CSQ)。

### <span id="page-0-1"></span>必要條件

#### <span id="page-0-2"></span>需求

本文檔的讀者應瞭解以下主題:

- 思科客戶回應解決方案(CRS)
- Cisco CRS編輯器

#### <span id="page-0-3"></span>採用元件

本文中的資訊係根據以下軟體和硬體版本

● Cisco CRS版本3.x及更高版本

本文中的資訊是根據特定實驗室環境內的裝置所建立。文中使用到的所有裝置皆從已清除(預設 )的組態來啟動。如果您的網路正在作用,請確保您已瞭解任何指令可能造成的影響。

#### <span id="page-0-4"></span>慣例

請參閱[思科技術提示慣例以瞭解更多有關文件慣例的資訊。](//www.cisco.com/en/US/tech/tk801/tk36/technologies_tech_note09186a0080121ac5.shtml)

### <span id="page-0-5"></span>背景

Cisco IP Integrated Contact Distribution(ICD)使用CSQ作為將呼叫路由到座席的實體。每個CSQ控

制傳入的Cisco IP ICD呼叫,並確定傳入呼叫在隊列中的位置以及呼叫被傳送到哪個座席。

每個CSQ從定義的關聯資源池中選擇資源。當座席可用於接聽呼叫時,系統從資源池包含座席的 CSQ之一選擇排隊呼叫,並將呼叫路由到該座席。

## <span id="page-1-0"></span>解決方案

通過使用指令碼中的「選擇資源」步驟,可以將單個呼叫排入多個CSQ的隊列。以下是指令碼流的 一個示例:

- 1. 假設CSQ1和CSQ2是兩個CSQ。
- 2. 在<u>圖1</u>中,觸發聯絡人會排入到CSQ1和CSQ2的隊列。如果CSQ1中有可用座席,則呼叫者會 首先被傳送到該座席。如果沒有,則任一CSQ中的下一個可用座席將獲得該呼叫,並且該呼叫 將從其他CSQ中出列。如果CSQ1和CSQ2上均沒有可用座席,指令碼會將控制傳遞到等待可 用座席的隊列循環。圖1:排隊到兩個CSQ的呼叫

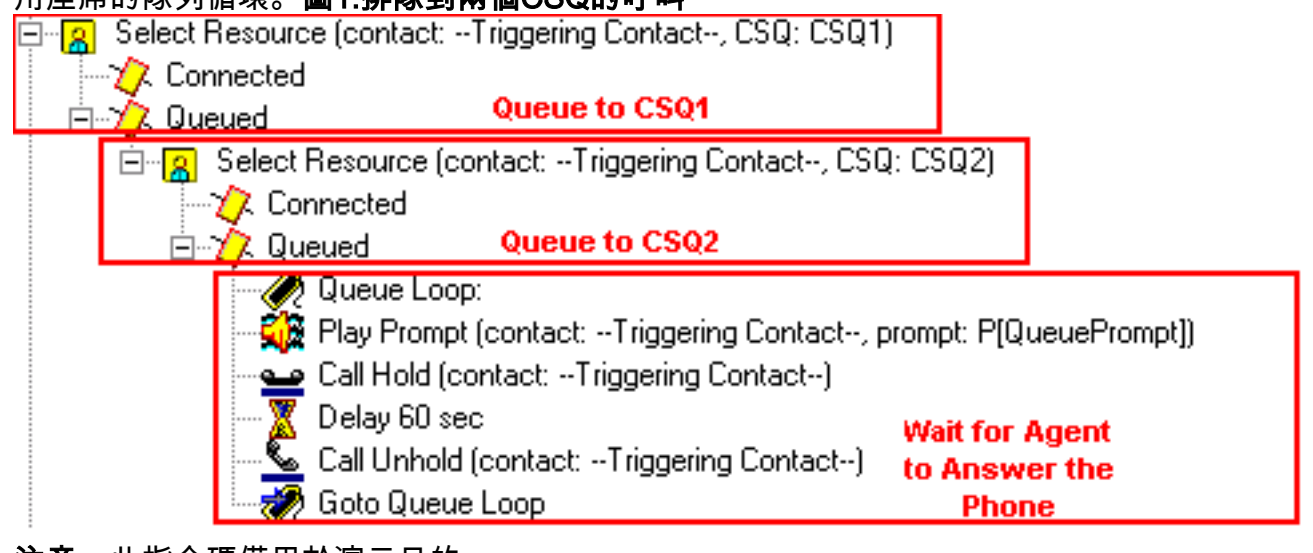

注意:此指令碼僅用於演示目的。

## <span id="page-1-1"></span>相關資訊

• [技術支援與文件 - Cisco Systems](//www.cisco.com/cisco/web/support/index.html?referring_site=bodynav)